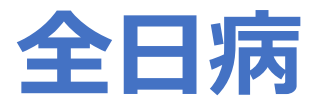

# **WEBによる研修参加申込システムに ついて**

#### 全日本病院協会 事務局

### WEBによる研修の申込方法について

以下のいずれかの方法で全日病HPに掲載している教育研修のページを 開き、参加希望の研修の申込ボタンをクリックし、申込フォームに 必要事項をご入力ください。

①研修開催案内のメールに記載のURLをクリック

②開催案内に記載のQRコードをスマートフォン またはタブレットで読み取り

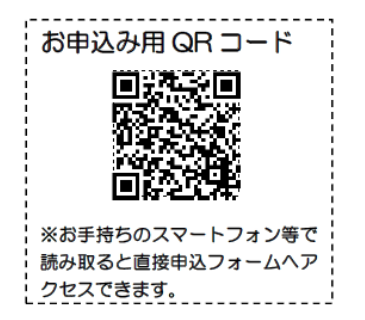

③全日本病院協会ホームページ( https://www.ajha.or.jp/ )より 「教育研修」をクリック

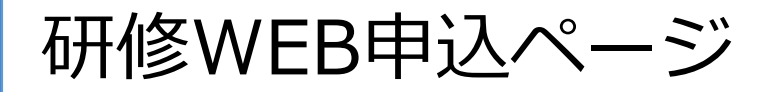

#### 全日病HP 教育研修ページ https://www.ajha.or.jp/seminar/

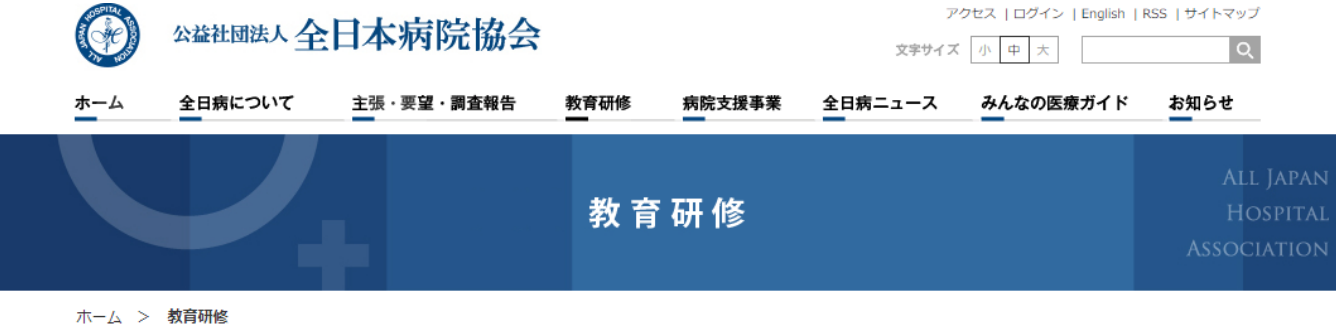

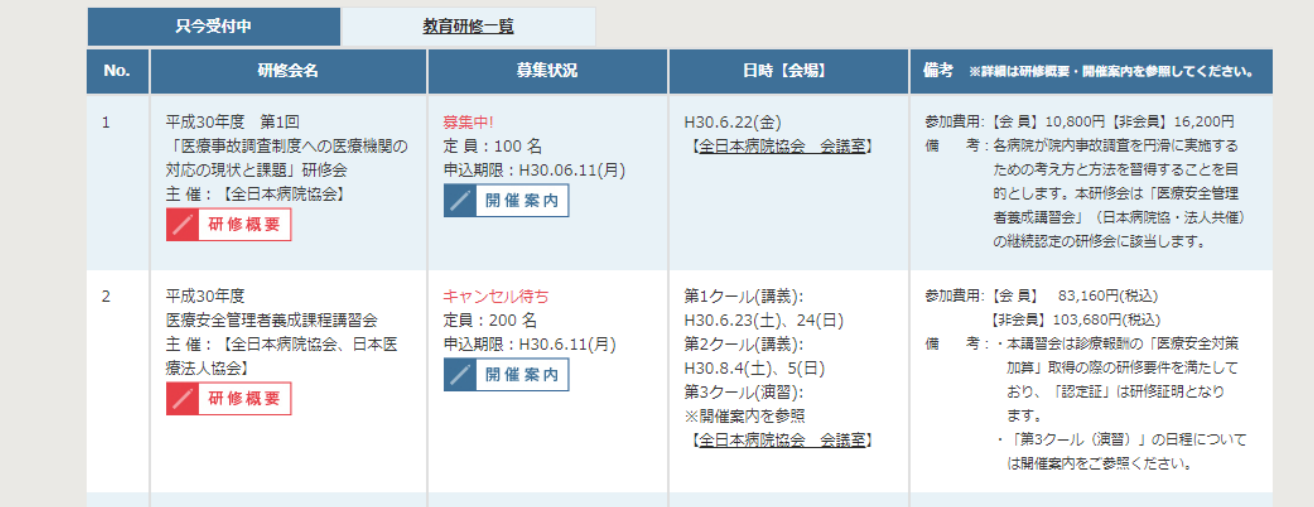

研修WEB申込ページ

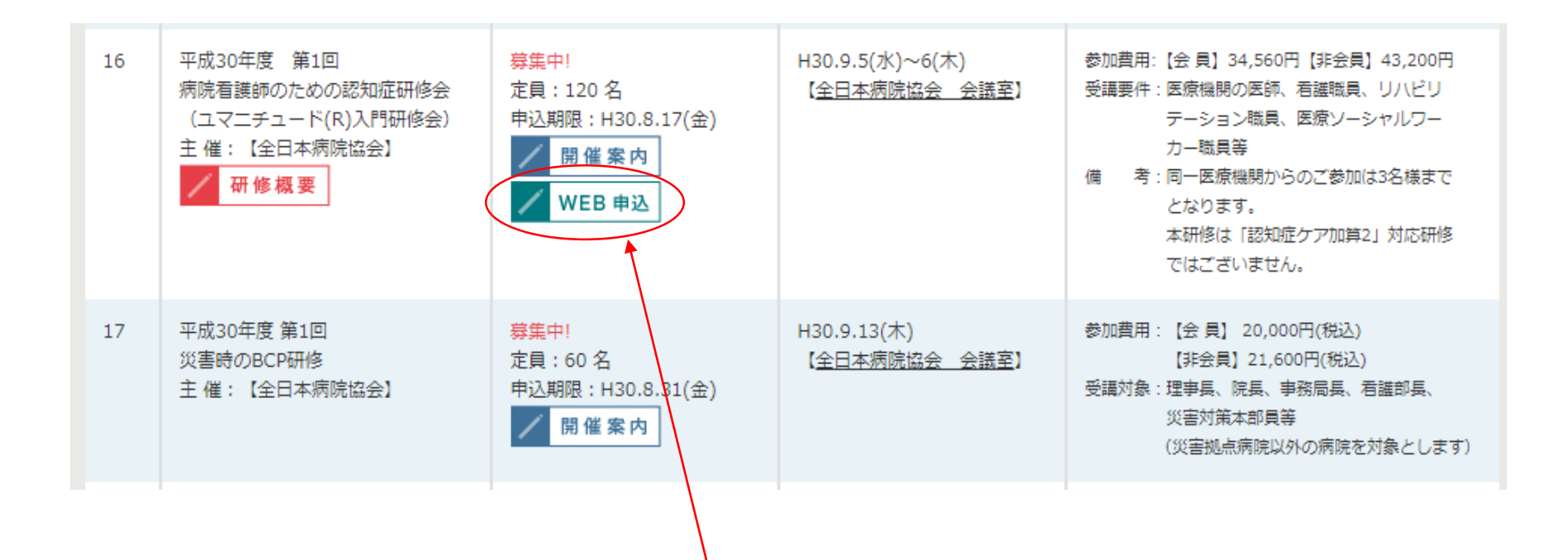

参加申込をする研修の「WEB申込」ボタンをクリック ↓ 個人情報の取り扱いについてのページへ

個人情報の取り扱いについて

ホーム > 教育研修 > 個人情報の取り扱いについて

#### 個人情報の取り扱いについて

ここから先は申込者情報の入力画面となります。 以下の「個人情報等の取扱いに関して」をご確認いただき、同意の上で申込者情報の入力にお進みください。

肖像並びに個人情報の使用について全日病は、受講者からご提示いただいた名前、住所、電話番号、性別その他の受講者個人に関わる情報(以下「個人情報等」) を、全日病が開催する研修・講習会に関する受講者への連絡、受講者管理、研修会における受講者間の親睦を目的として配布する参加者名簿の作成、修了証の作成 に利用させていただき、受講者の承諾なく、他の目的には利用いたしません。

2. 個人情報の委託について

全日病は、お預かりした個人情報等を、以下のいずれかに該当する場合を除き、取り扱いを委託することはありません。

連絡物の発送を宅配業者に委託する場合

3. 個人情報の提供の任意性について

個人情報の提供がされない場合、受講することが出来ません。

「個人情報等の取扱いに関して」の内容に同意します

個人情報等の取り扱いについてご同意いただいた上、 クリックお願いいたします。 → 申込入力フォームへ

申込フォーム

ホーム > 教育研修 > 申込フォーム

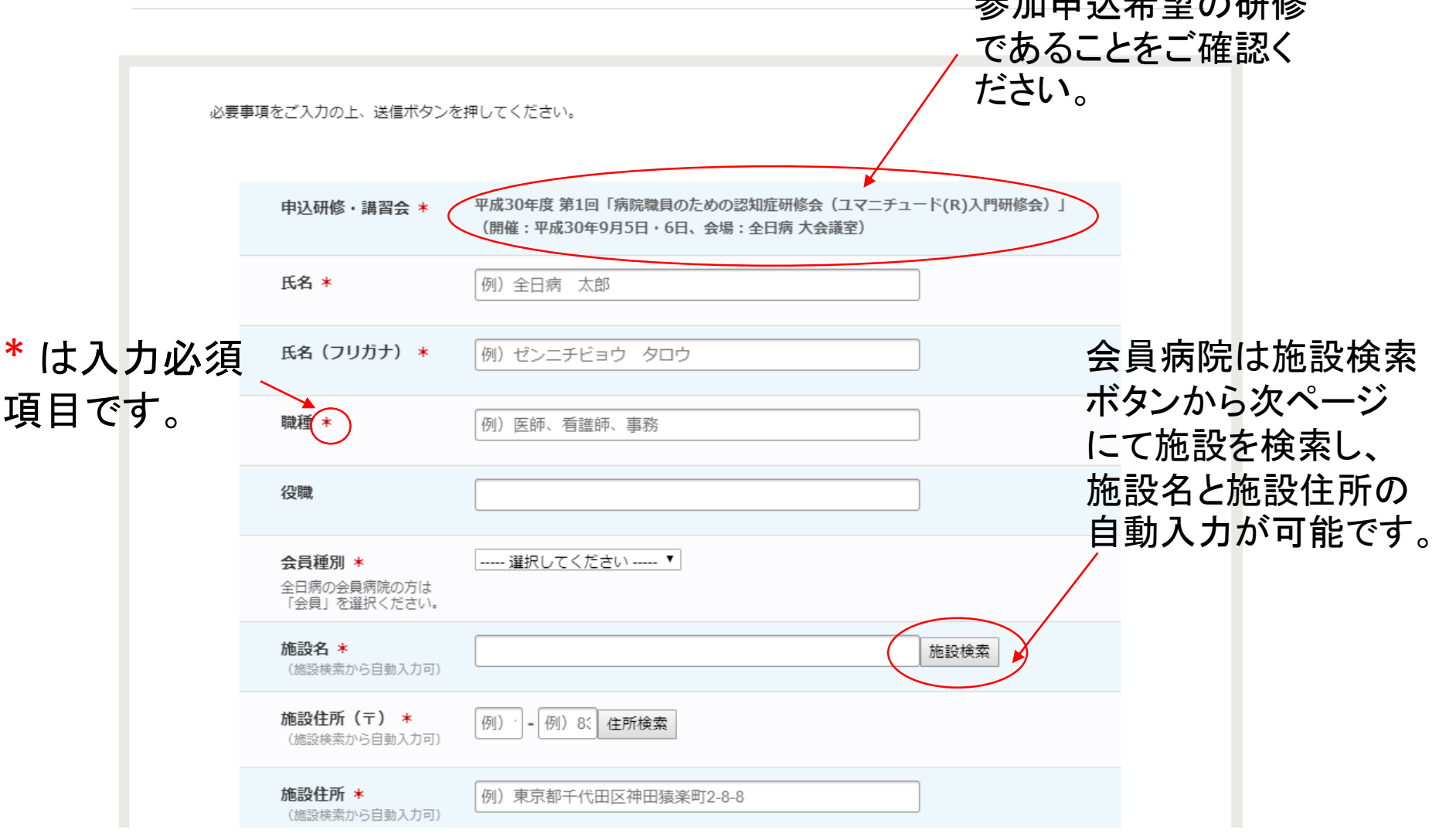

参加申込希望の研修

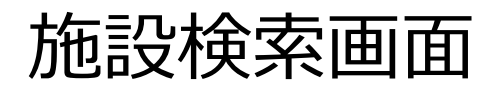

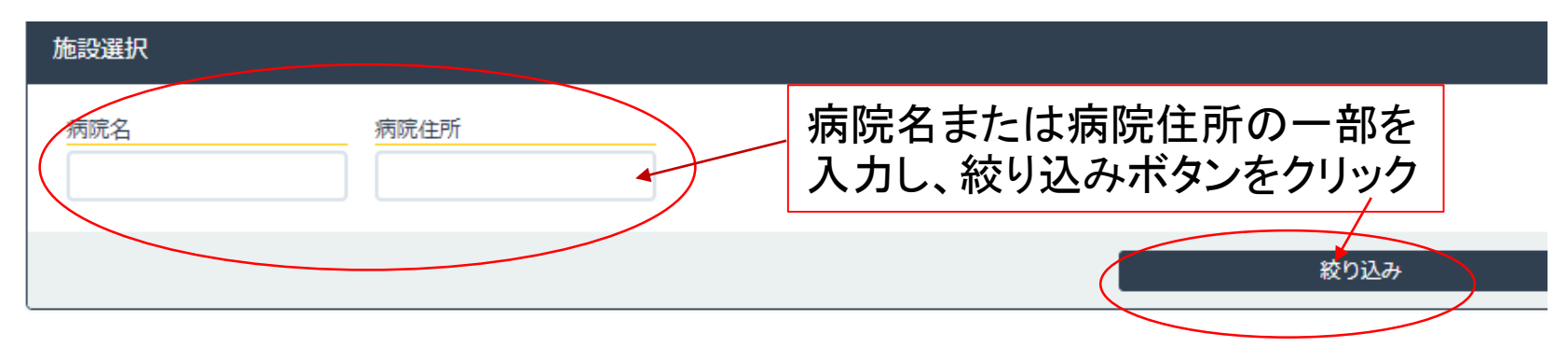

全 2706 件中 1-10 件目を表示

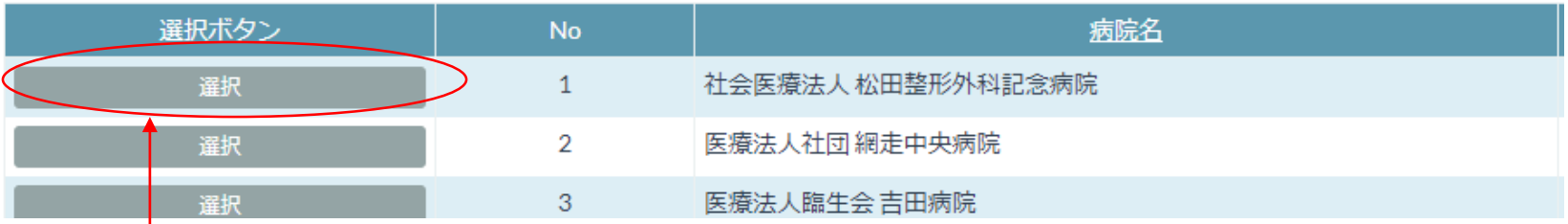

選択ボタンをクリックすると申込フォーム 画面に戻り施設名と施設住所が自動入 力されます。

申込フォーム

ホーム > 教育研修 > 申込フォーム

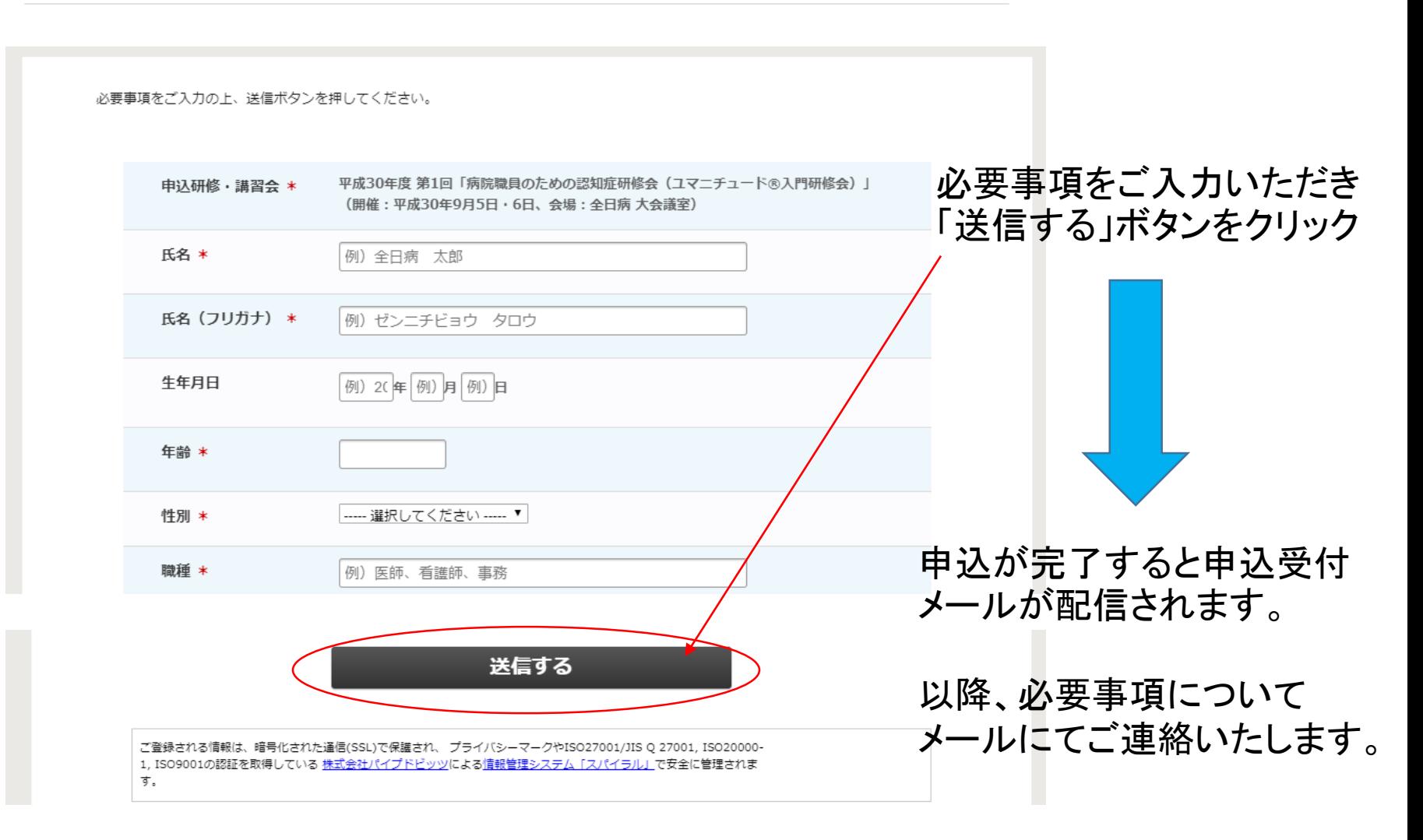

## 研修会 当日受付について

研修当日の受付では事前にメールでお送りするQRコードを使用して 受付いたします。

スマートフォン・タブレットで表示いただくか、予め印刷のうえお持 ちください。

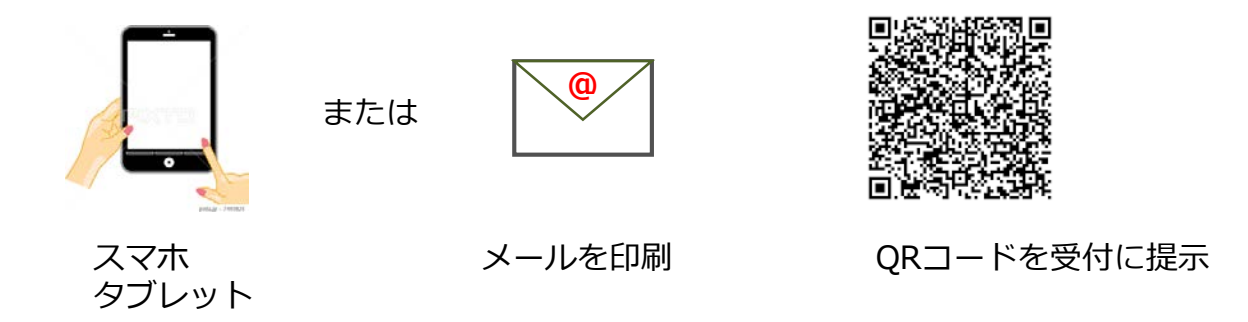

※注 受付でQRコードの提示が難しい場合は、受付で「受付番号」 又は「病院名」、「氏名」をお申し出ください。